# **TI 83/84 Matrices**

We will be using the following matrix for parts A-C

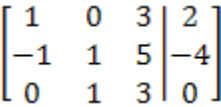

## **A. Entering a Matrix into the Calculator**

- 1. Press  $2^{nd}$  then  $x^{-1}$  (Matrix)
- 2. Use the right arrow and go over to Edit 3. Press enter
- 4. Type in the dimensions (press enter after each number)
- 5. Type in the numbers in the matrix and press enter after each number. The cursor will automatically go to the next spot (it moves left to right).

*To exit press 2nd then mode*

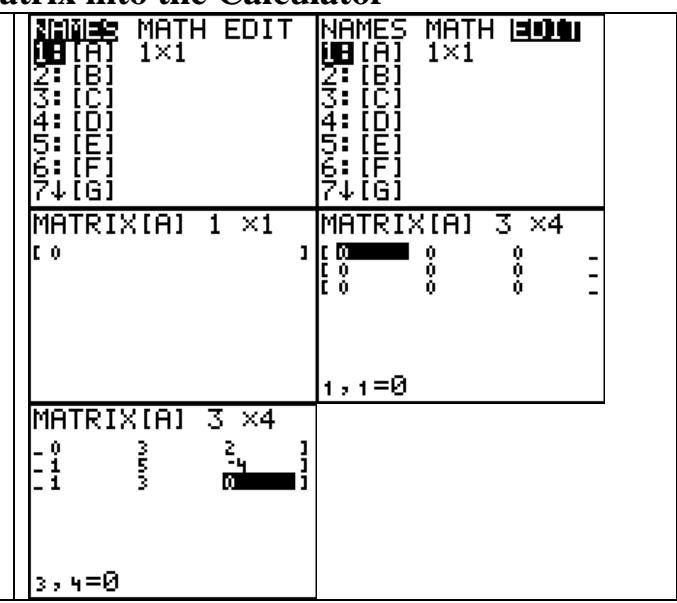

## **B. Getting the Matrix in Row-Echelon Form**

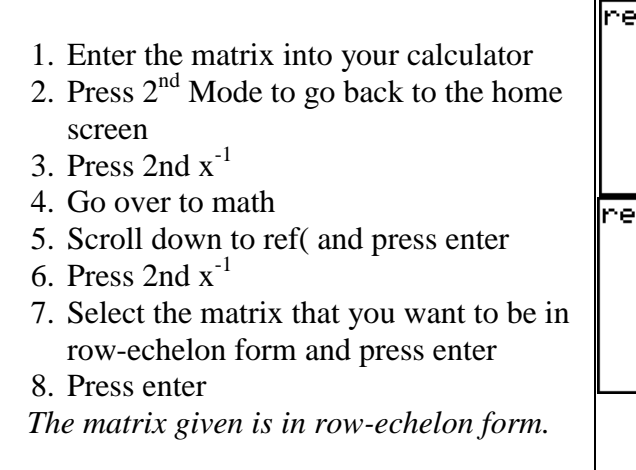

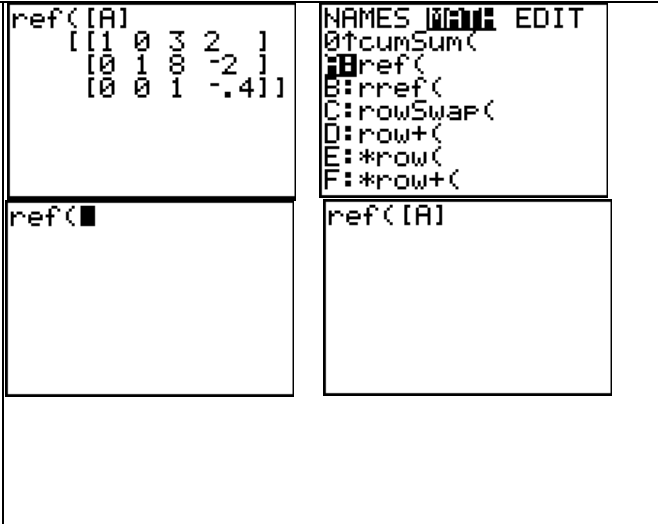

#### **C. Getting the Matrix in Reduced Row-Echelon Form**

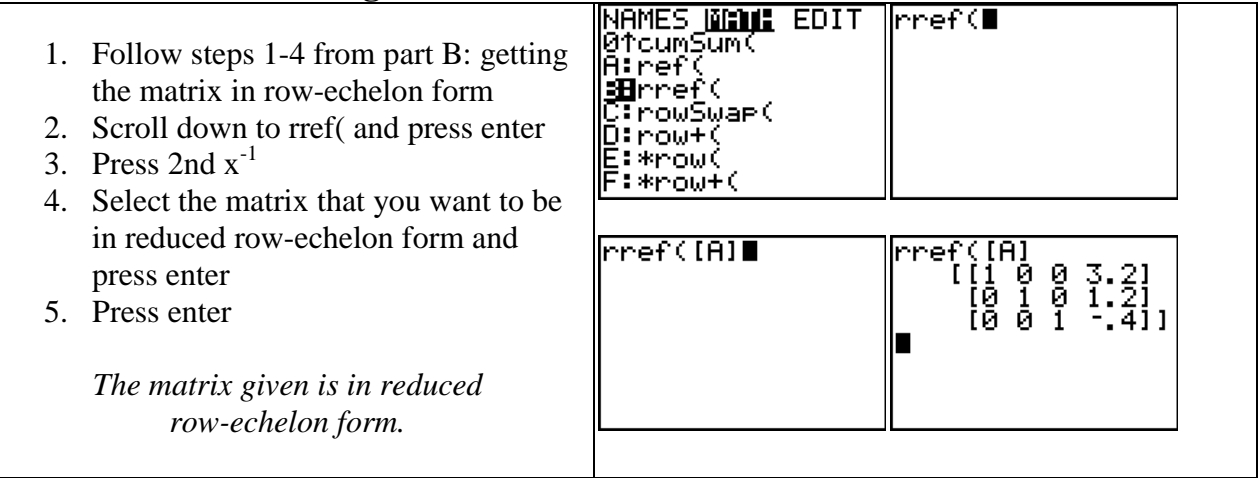

- $\bullet$ If the you are using a matrix to solve a system of equations, where the last row is all zeros except for the last column which has a 1 (see example below), then there are no solutions.
- $\bullet$ If you get a row that is all zeros, then there are infinitely many solutions.

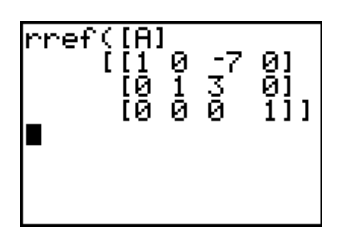

## **D. Finding the determinant of a matrix**

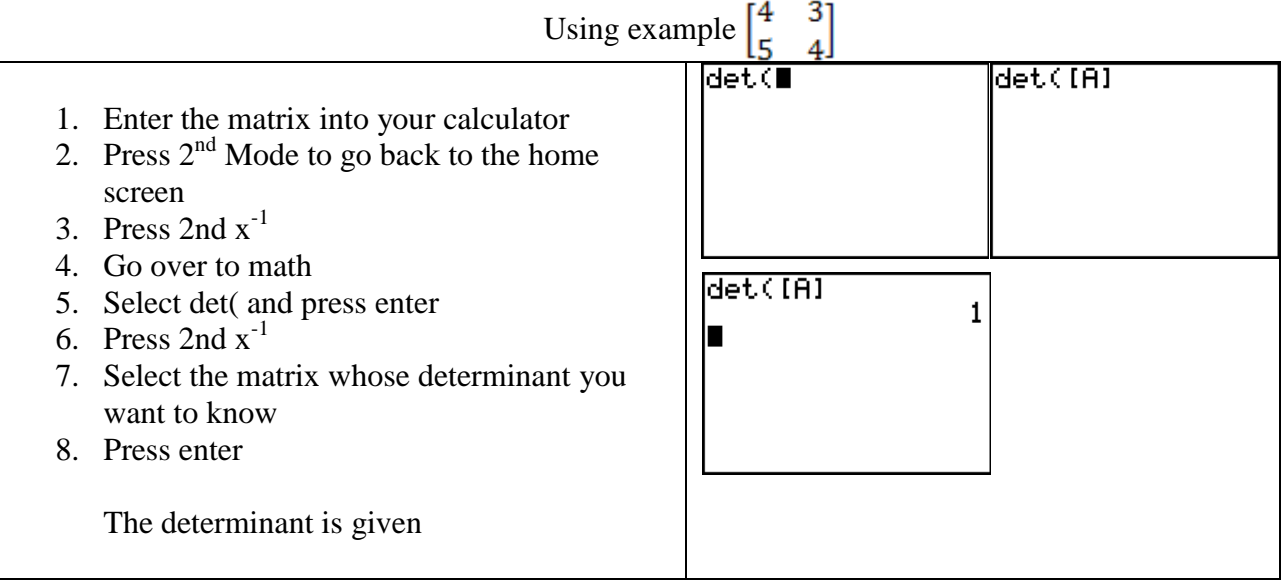